### NCTS Hub Virtual POS Payments

www.ncts.com.tr User Manuel

December 2021

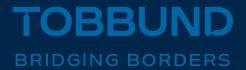

## WE IMPROVE OUR TECHNOLOGY INFRASTRUCTURE TO SERVE YOU BETTER

This document contains information about how you can pay with Virtual POS by entering your credit card information through NCTS Hub.

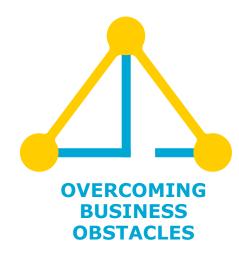

#### 1-Homepage

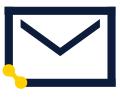

Web

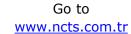

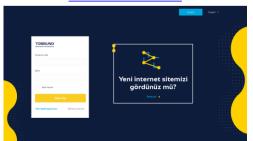

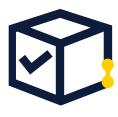

**User Info** 

Log in with your e-mail and password.

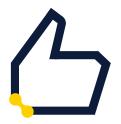

**Password** 

In case you do not remember account info, please follow password reminder.

#### 2- Virtual POS

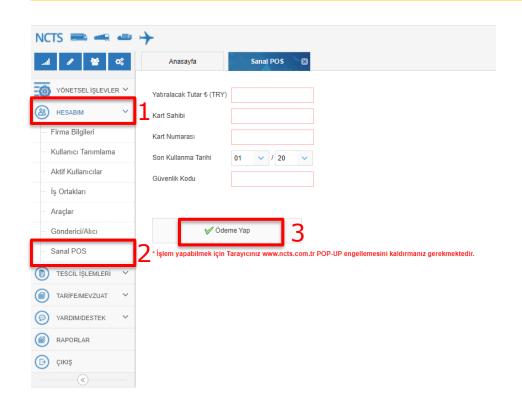

From the menu on the left, click on MY ACCOUNT and click the Virtual POS.

Fill in the necessary credit card information and click on Authorize Payment button.

# Thank you. 4444 23 22

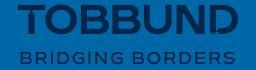